# **Pro-face**

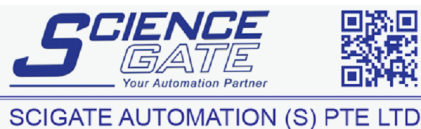

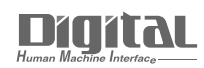

No.1 Bukit Batok Street 22 #01-01 Singapore 659592 Fax: (65) 6562 0588<br>Web: www.scigate.com.sg Tel: (65) 6561 0488 mail: sales@scigate.com.sg Business Hours: Monday - Friday 8.30am - 6.15pm

# Device/PLC Connection Manuals

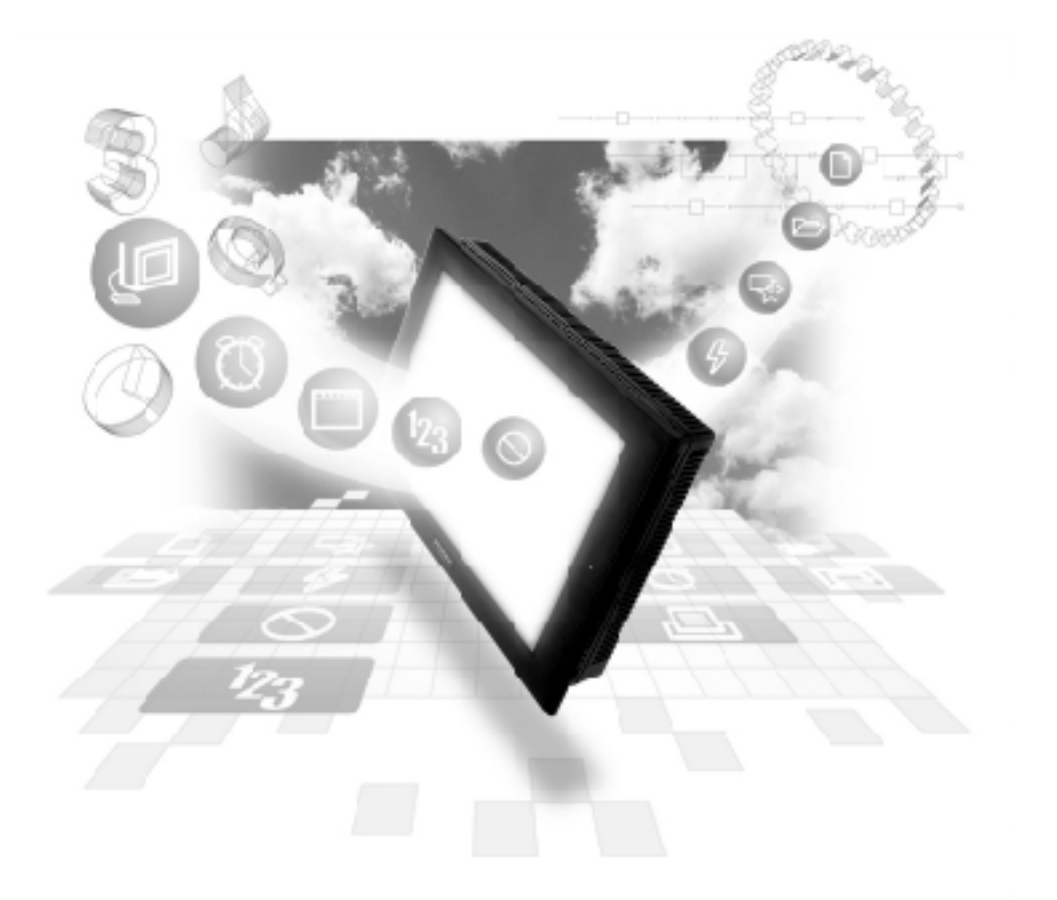

# **About the Device/PLC Connection Manuals**

Prior to reading these manuals and setting up your device, be sure to read the "Important: Prior to reading the Device/PLC Connection manual" information. Also, be sure to download the "Preface for Trademark Rights, List of Units Supported, How to Read Manuals and Documentation Conventions" PDF file. Furthermore, be sure to keep all manual-related data in a safe, easy-to-find location.

# **13.5 Hitachi Industrial Equipment System Inverters**

# **13.5.1 System Structure**

The following table describes the system structure for connecting Hitachi Industrial Equipment System SJ300/L300P inverters to the GP.

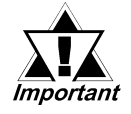

 *If communication is halted due to signal cable breakage, GP/GLC/ LT fault etc., the inverter may not detect a stop command. When this occurs, be sure to stop communication via the inverter's external terminals.*

#### **SJ300 Series**

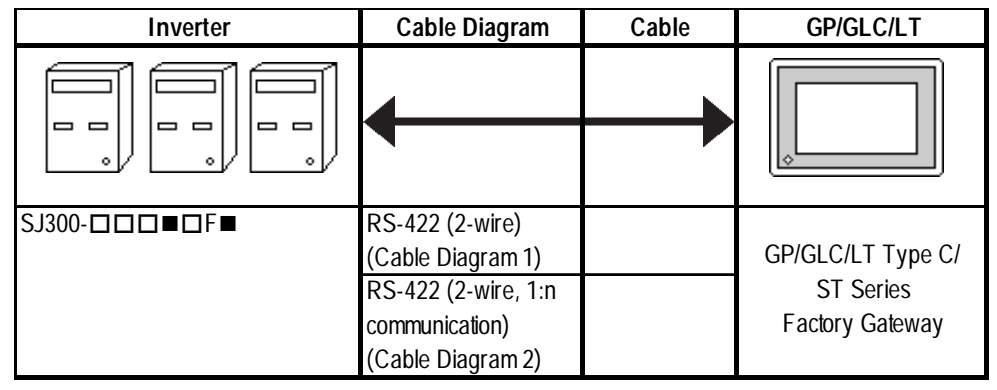

*\* The Inverter number may or may not contain the data indicated by , depending on the type of option. The data indicated by*  $\Box$  *may vary, depending on the type of option selected.*

#### **L300P Series**

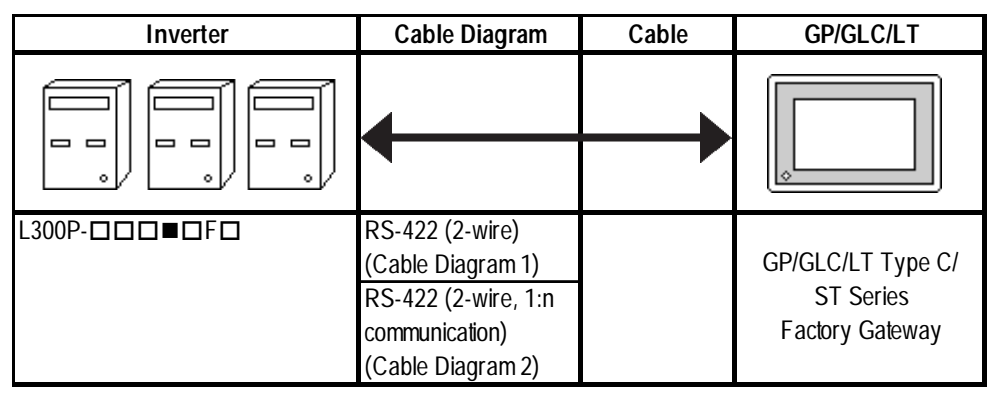

*The Inverter number may or may not contain the data indicated by*  $\blacksquare$ *, depending on the type of option. The data indicated by*  $\Box$  *may vary, depending on the type of option selected.*

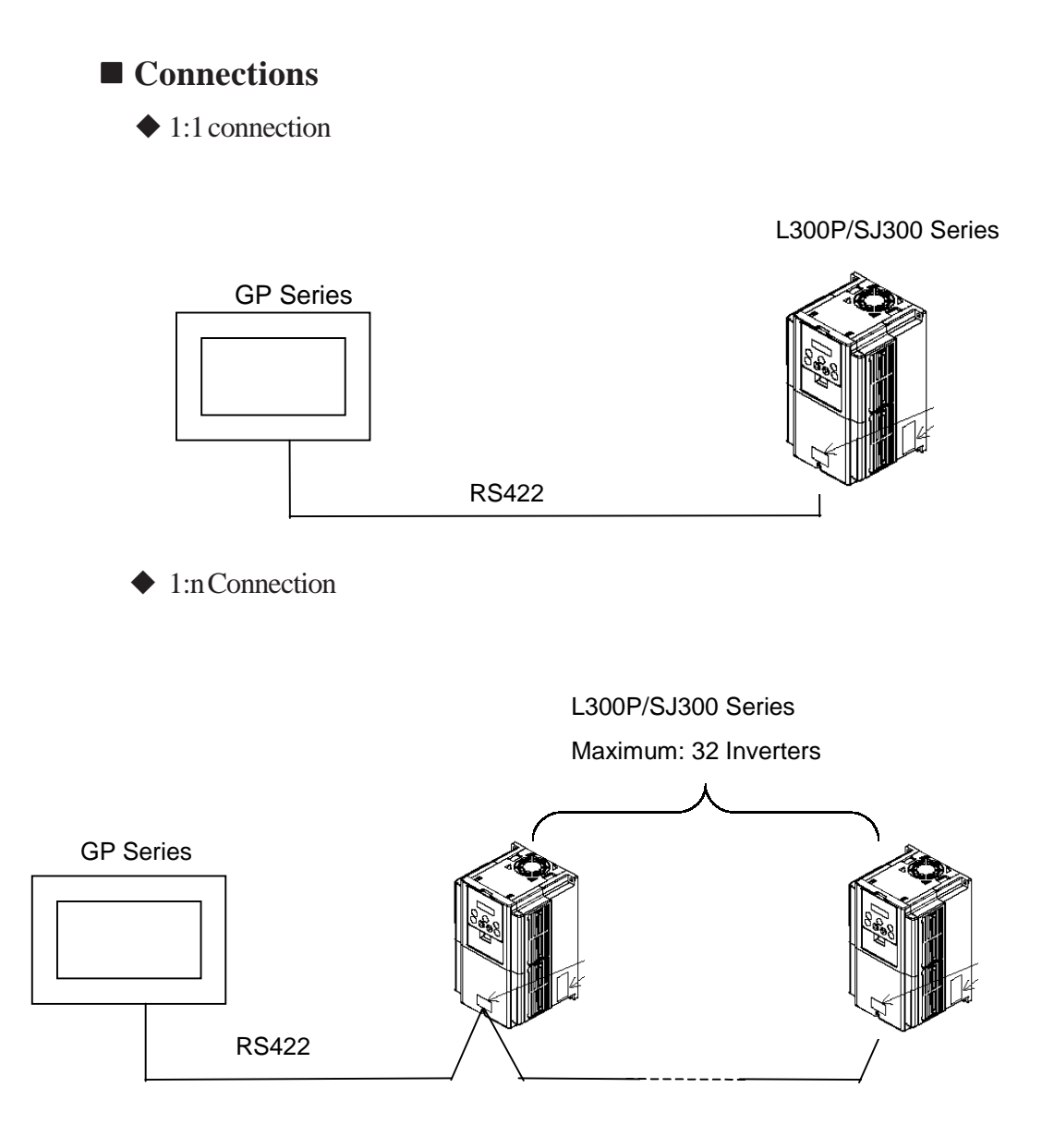

**13.5.2 Cable Diagrams**

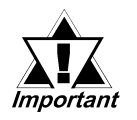

*Separate the communication wiring from the main circuit wiring and other power lines.*

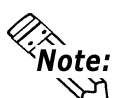

- **Be sure the cable length is 250m or less.**
- **Shorting the Inverter interface's RP and SN pins introduces a termination resistance of 100**Ω**.**

#### **Cable Diagram 1 RS-422**

<When using Digital's RS-422 connector terminal adapter GP070-CN10-0>

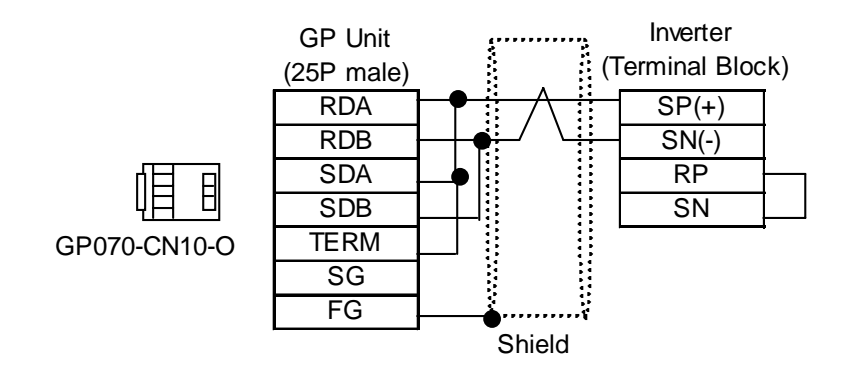

<When making your own cable>

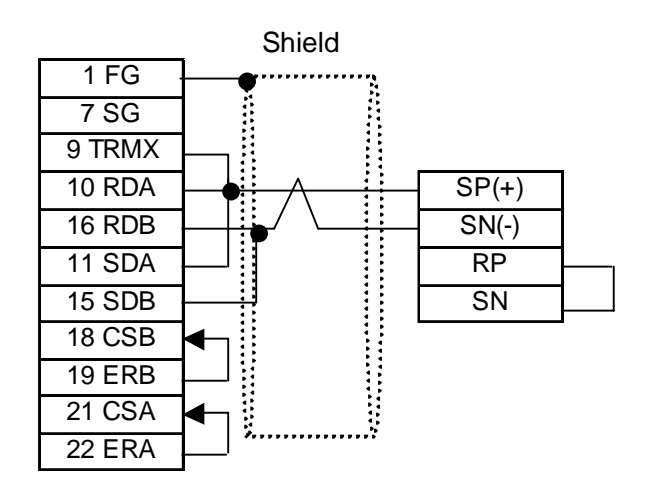

ł,

#### **Cable Diagram 2 RS-422, 1:n Communication**

<When using Digital's RS-422 connector terminal adapter GP070-CN10-0>

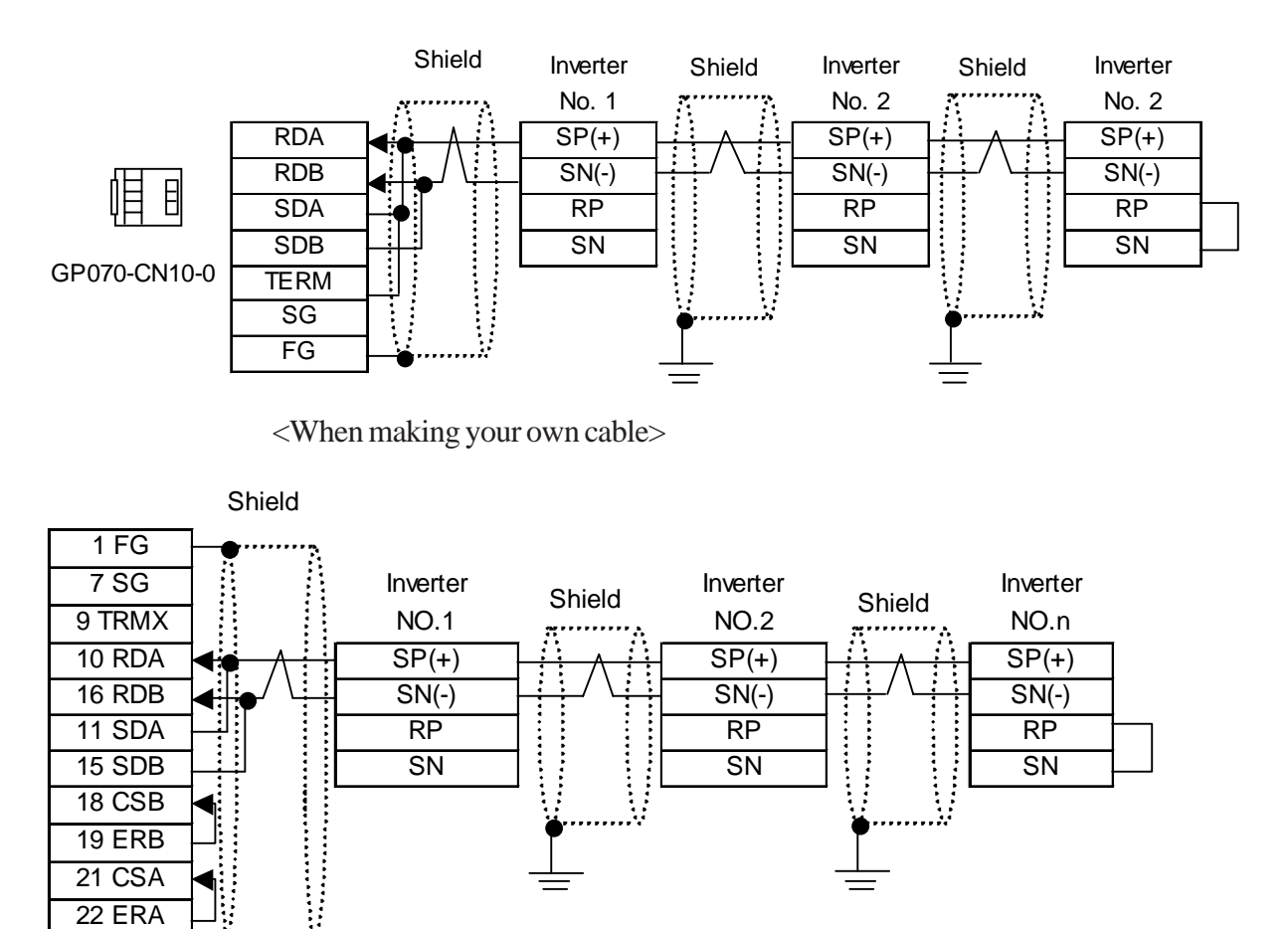

The pin number assigned to each connector pin on the ST's interface will differ from that of other GP series units. Be sure to use the following pin comparison table when creating a cable.

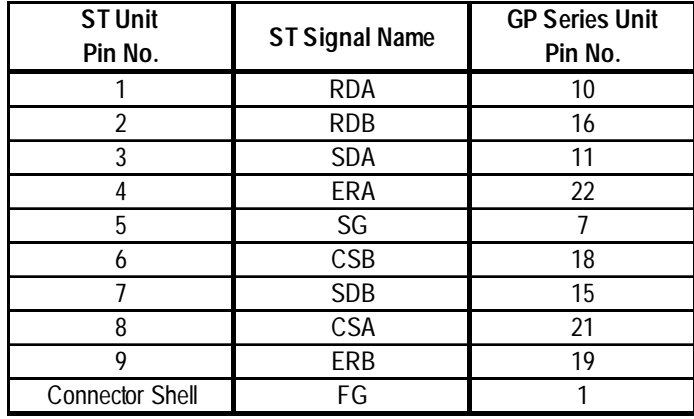

# **13.5.3 Supported Devices**

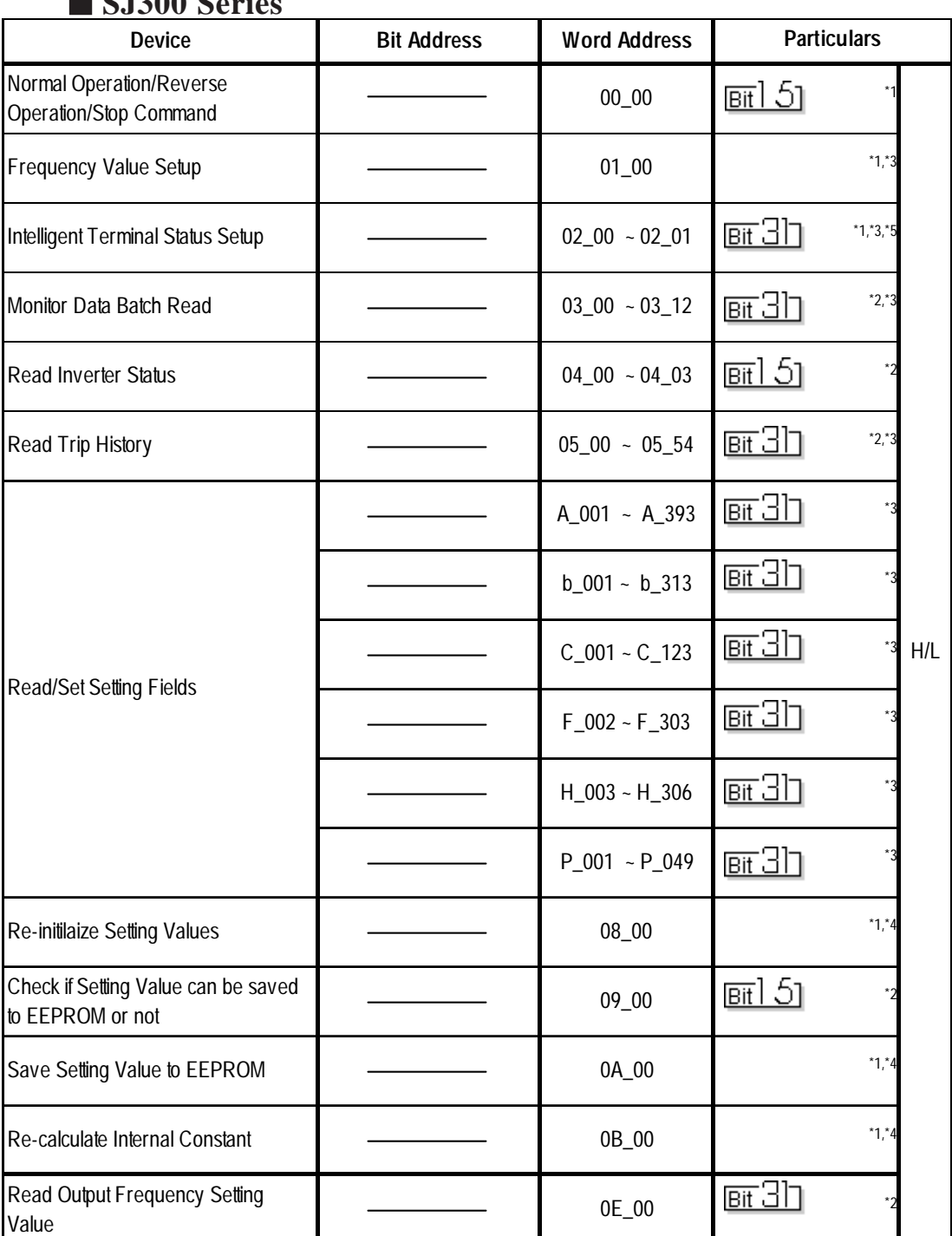

#### **SJ300 Series**

*\*1 Write-only. Trying to read data displays an error message "Higher Communication error (02:FA)".*

- *\*2 Read-only. Trying to write data displays an error message "Higher Communication error (02:FA)".*
- *\*3 32-bit Address.*
- *\*4 This command executes when writing arbitrary data to the word address 08\_00..*
- *\*5 When writing data, be sure to set data for word addresses 02\_00 and 02\_01 simultaneously. For details, YReference Y Parameter Numbers*

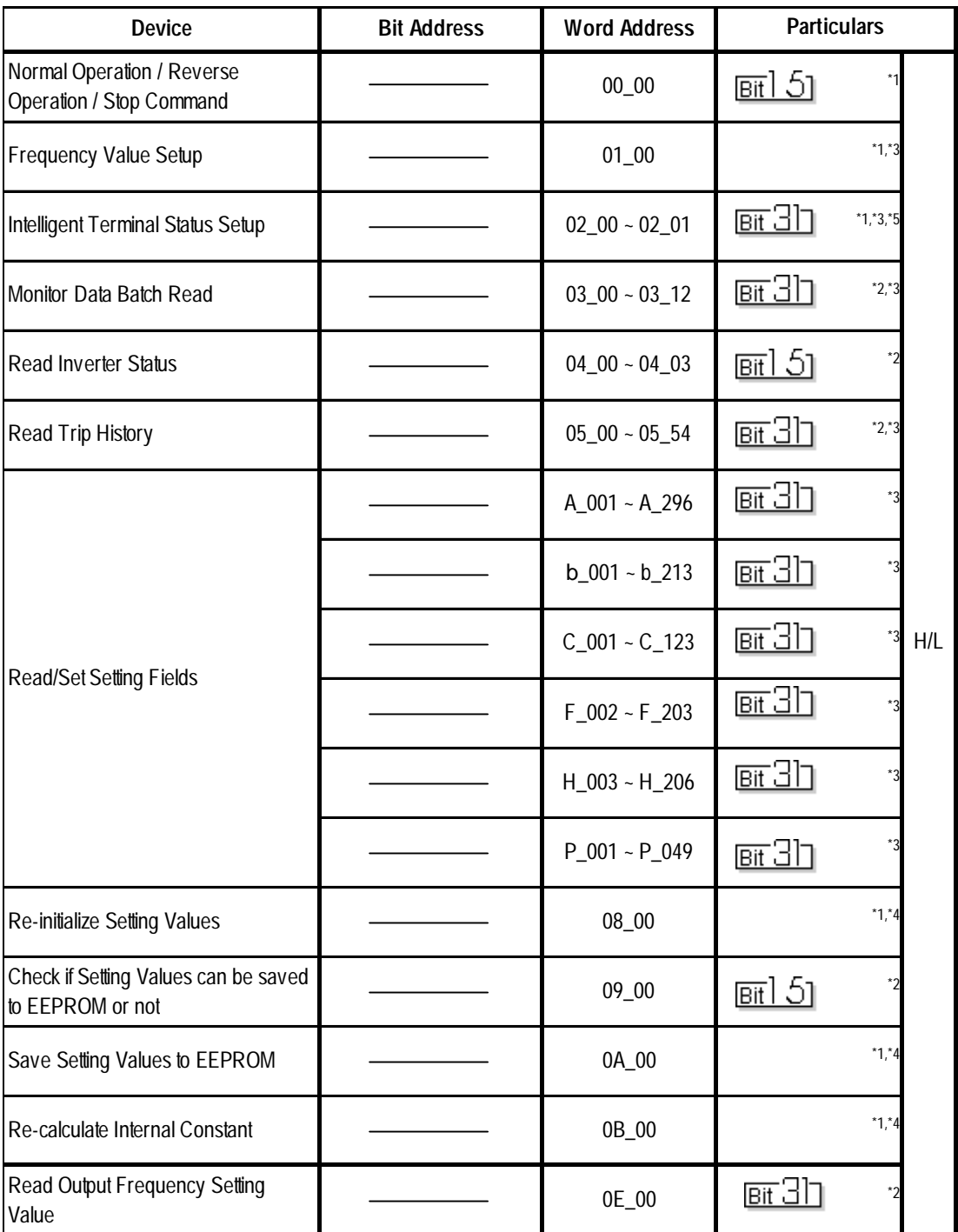

#### **L300P Series**

*\*1 Write-only. Trying to read data displays an error message "Higher Communication error (02:FA)".*

*\*2 Read-only. Trying to write data displays an error message "Higher Communication error (02:FA)".*

*\*3 32-bit Address.*

- *\*4 This command executes when writing arbitrary data to the word address 08\_00..*
- *\*5 When writing data, be sure to set data for word addresses 02\_00 and 02\_01 simultaneously. For details,*  $\sqrt{\text{Reference}}$  ■ *Parameter Numbers*

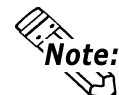

*Inverter parameters are allocated to the device and address, as shown below. The*<br>*Inverter parameters are allocated to the device and address, as shown below. The command number or the parameter's function code is displayed in the device. For details,*

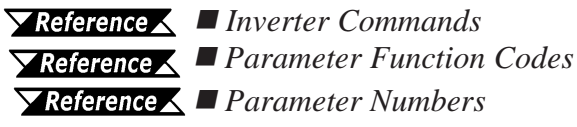

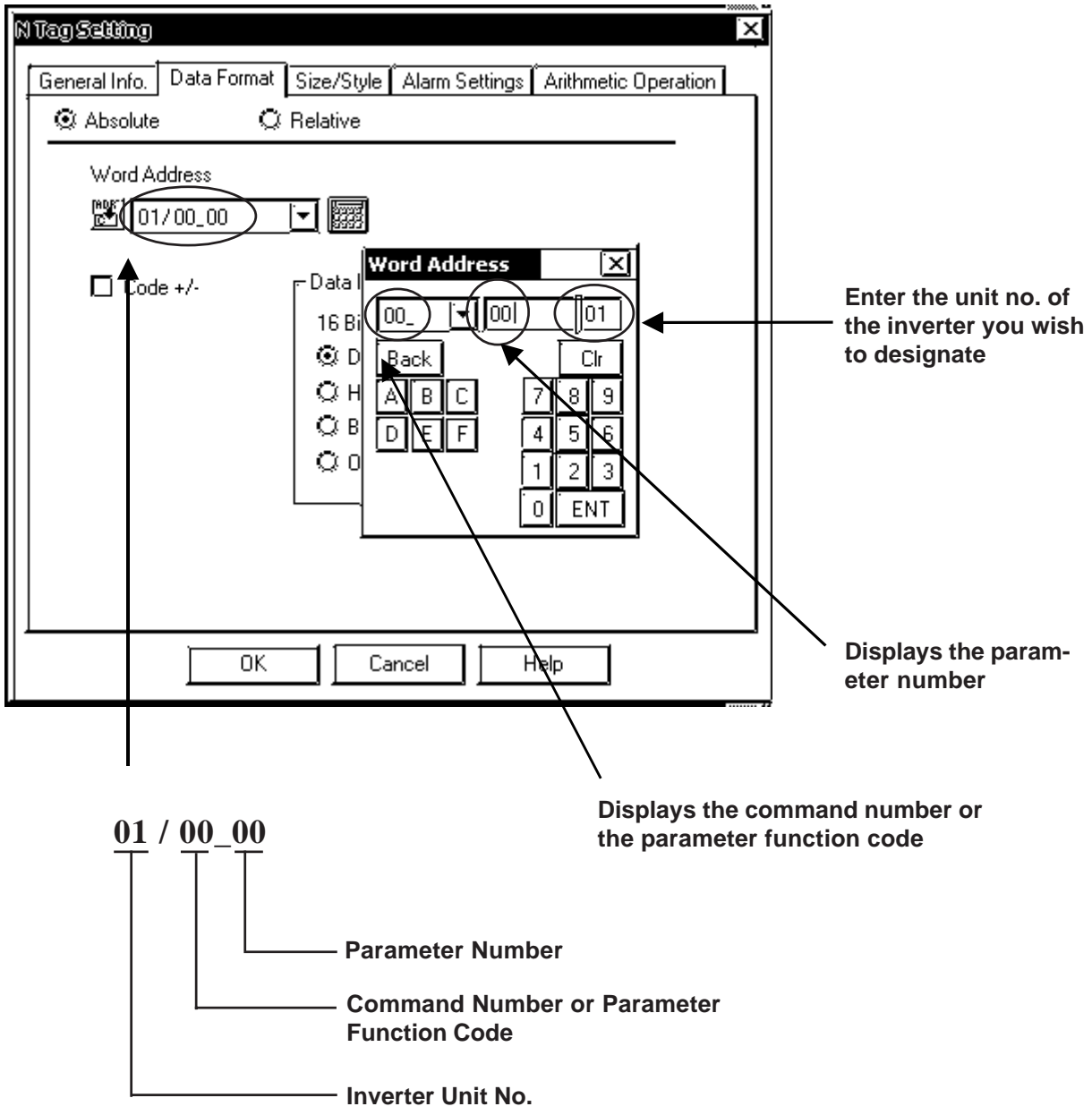

# **GP/GLC/LT System Data Area (LS0 to LS19)**

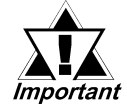

*The system area (LS0 to LS19) of the GP/GLC/LT cannot be allocated to the data area available on the inverter. Even if the system area is set using GP-PRO/PBIII or the GP/GLC/LT offline mode, this allocation cannot be made. For the following and later system versions, system area data cannot be sent to the inverter even though the system data area has been allocated (selected) to the data area available on the inverter.*

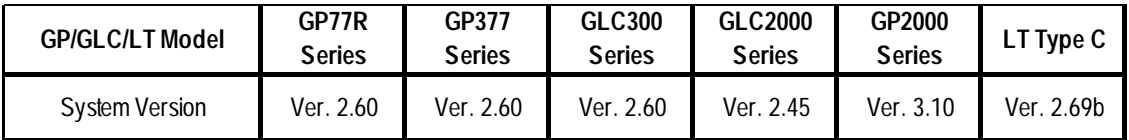

#### **Inverter Commands**

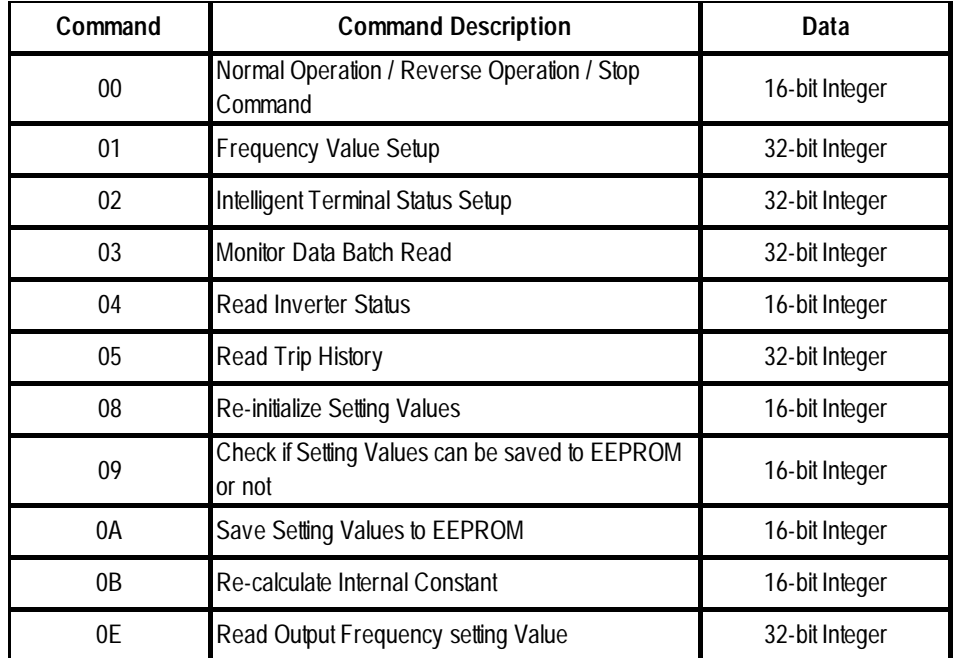

#### **Parameter Function Codes**

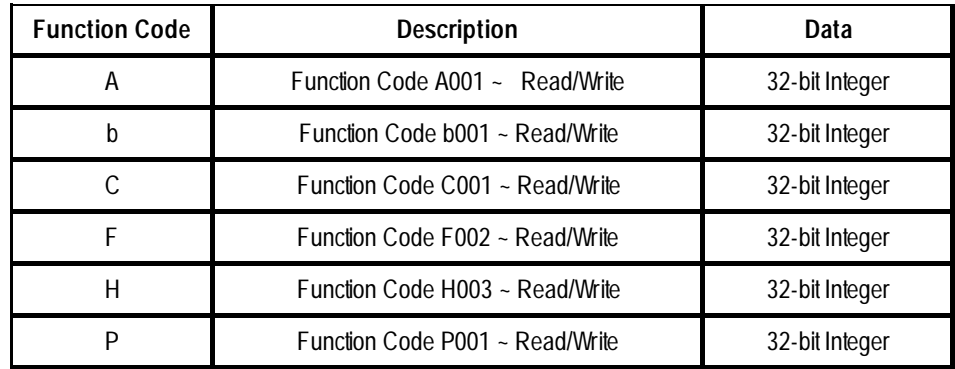

*\* For Function Code details,*

 *Your Inverter Installation Guide's "Functions" section.*

# **Parameter Numbers**

#### ◆ Command 00

The following table describes Command 00's Write-only parameter number. In a GP Series unit, it is treated as 16-bit data.

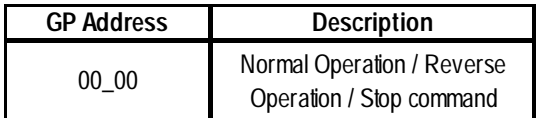

#### ◆ Command 01

The following table describes Command 01's Write-only parameter number. In a GP Series unit, it is treated as 32-bit data.

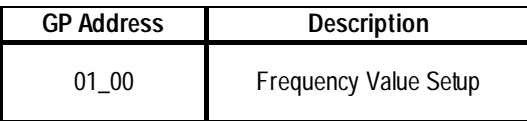

#### ◆ Command02

The following table describes Command 02's Write-only parameter number. In the inverter, it is a 64-bit data. However, in a GP Series unit, it is separated into two units, each being 32-bit data.

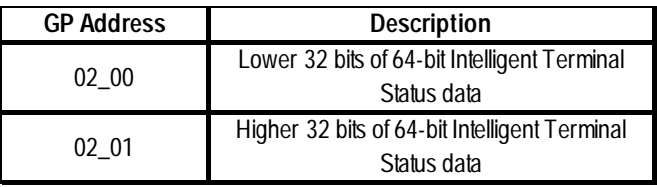

The following table defines inverter setting values. For inverter setting value details,  *Your Inverter Manual*

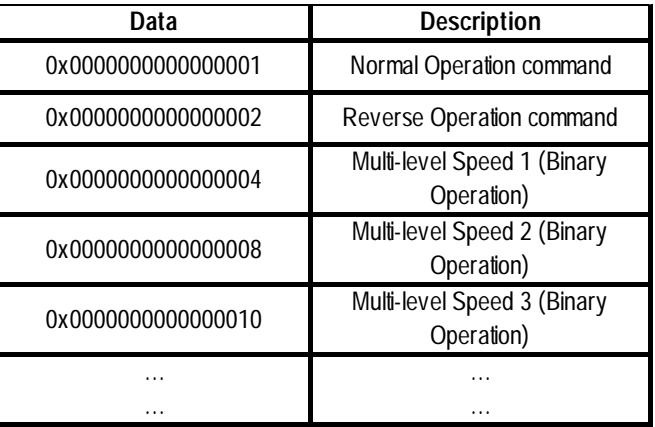

E.g. 1) When wanting the inverter to operate in Normal Operation mode and also wanting to activate Multi-level Speed 1 and Multi-level Speed 2, be sure to write the following data to the inverter:

Normal operation 0x00000000000000001 + Multi-level Speed 1 0x0000000000000004 + Multi-level Speed 2 0x0000000000000008

 $= 0x000000000000000$ 

When wanting to write data only to address  $02\_00$ , "0" will be written to address 02\_01.

E.g. 2) When wanting to clear normal operation command and remote operation data, write data "0x0000000200000001" to the inverter. This 64-bit data will be divided into two units of 32-bit data each, and will be written to the LS area. E.g., "0x00000001" will be written to LS100, and "0x00000002" will be written to LS101.

Use memcpy() (memory copy) function to copy the LS area data to address 02\_00. This writes data "0x0000000200000001" to the inverter.

#### **D-Script Example**

 $[w:01/LS0100] = 0x00000001$ 

 $[w:01/LSO101] = 0x00000001$ 

memcpy([w:01/02\_00], [w:01/LS0100],2)

#### **Command 03**

The following table describes Command 03's Read-only data. In a GP series unit, each data is treated as 32-bit data.

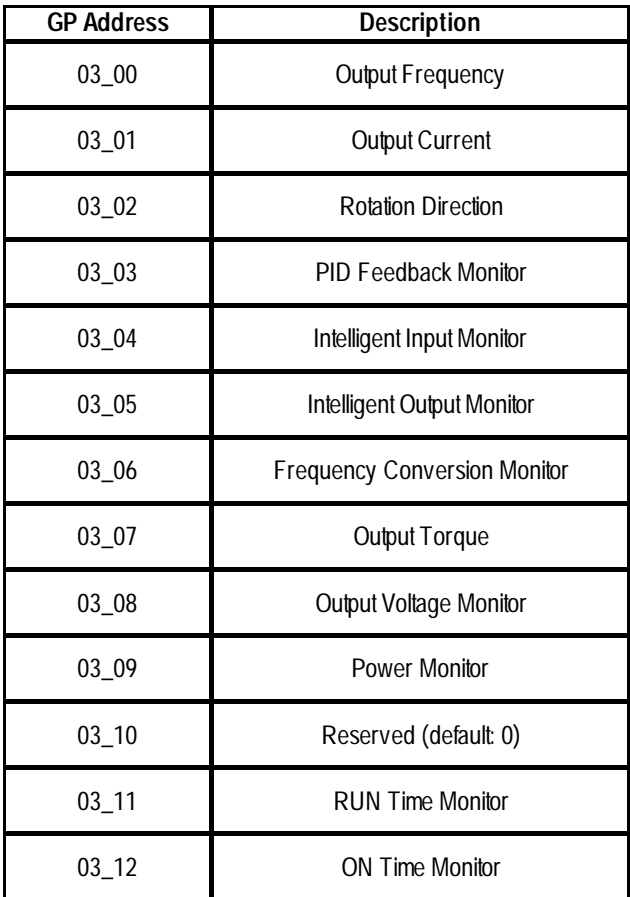

# ◆ Command 04

The following table describes Command 04's Read-only data. In a GP series unit, each data is treated as 16-bit data.

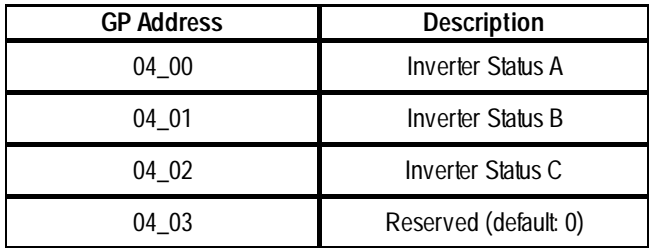

# ◆ Command 05

The following table describes Command 05's Read-only data. In a GP series unit, each data is treated as 32-bit data.

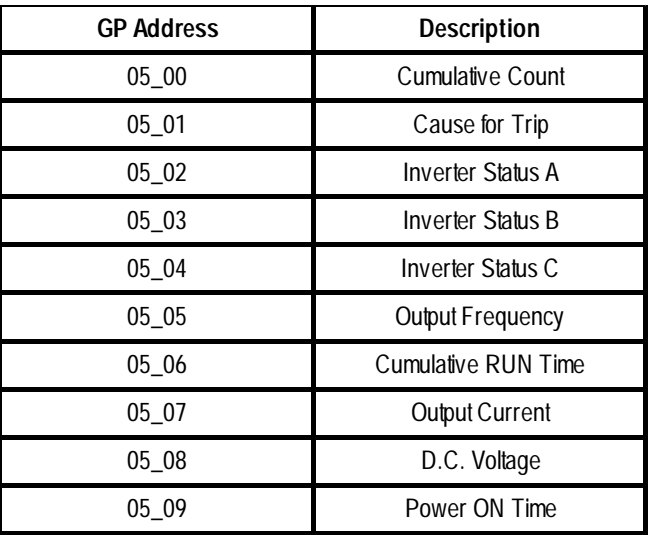

#### **Command 08**

The following table describes Command 08 data. Since it is an instruction, it is Writeonly. In GP Series units, writing arbitrary data issues instructions to the inverter.

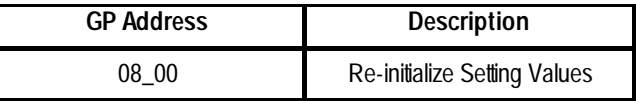

# **Command 09**

The following table describes Command 09 data. In a GP Series unit, it is treated a 16 bit data.

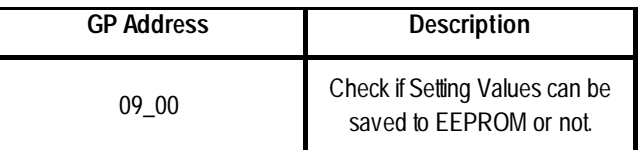

#### ◆ Command 0A

The following table describes Command 0A data. Since it is an instruction, it is Writeonly. In GP Series units, writing arbitrary data issues instructions to the inverter.

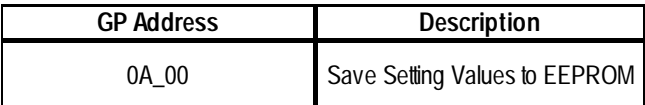

#### **Command 0B**

The following table describes Command 0B data. Since it is an instruction, it is Writeonly. In GP Series units, writing arbitrary data issues instructions to the inverter.

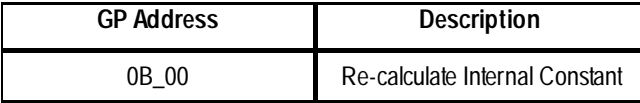

#### **Command 0E**

The following table describes Command 0E data. It is Read-only.

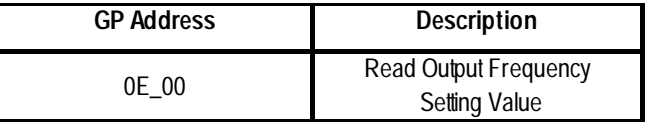

#### **Function Code Numbers**

#### ◆ Function Code A, b, C, F, H, P

The following table defines function codes A, b, C, F, H and P. Each data is treated as 32-bit data. For inverter function code details,

 *Your Inverter's Manual*

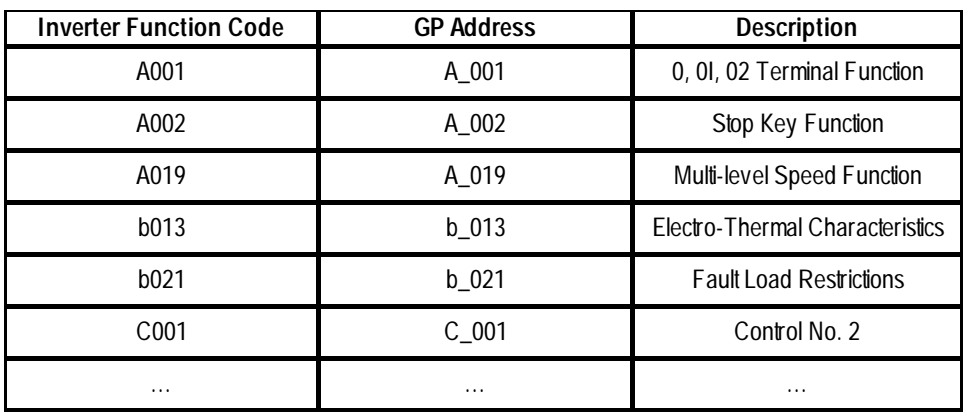

# **13.5.4 Environment Setup**

The following tables show Digital's recommended Hitachi Industrial Equipment System Inverter communication settings and their corresponding settings on the GP.

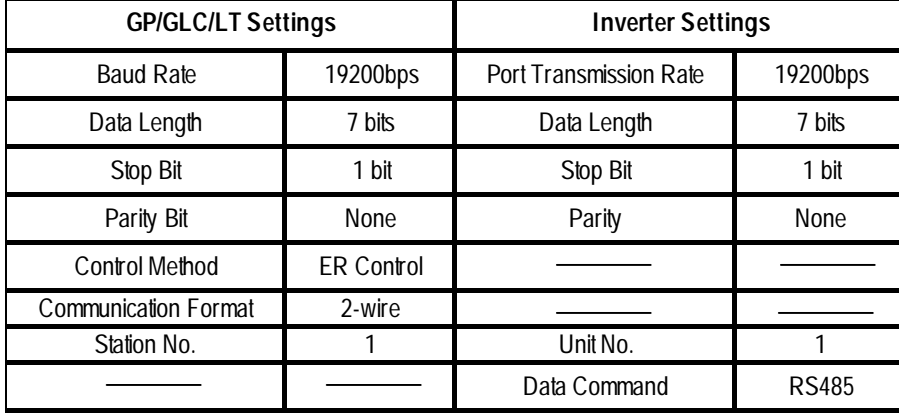

*\* Be sure to perform inverter settings via the function mode parameters. For details regarding settings, refer to your inverter's instruction manual.*